# **Provision Secure Firewall ASA to CSM**

## **Contents**

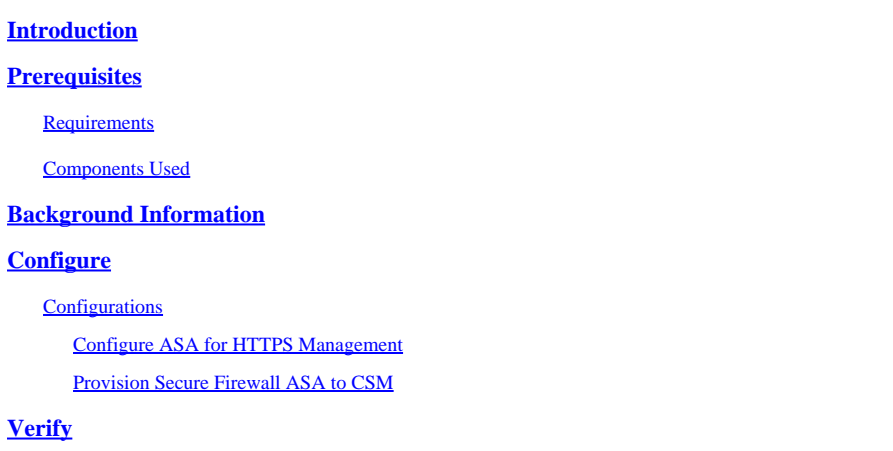

## <span id="page-0-0"></span>**Introduction**

This document describes the process to provision Secure Firewall Adaptive Security Appliance (ASA) to Cisco Security Manager (CSM).

## <span id="page-0-1"></span>**Prerequisites**

## <span id="page-0-2"></span>**Requirements**

Cisco recommends that you have knowledge of these topics:

- Secure Firewall ASA
- CSM

## <span id="page-0-3"></span>**Components Used**

The information in this document is based on these software and hardware versions:

- Secure Firewall ASA version 9.18.3
- CSM version 4.28

The information in this document was created from the devices in a specific lab environment. All of the devices used in this document started with a cleared (default) configuration. If your network is live, ensure that you understand the potential impact of any command.

## <span id="page-0-4"></span>**Background Information**

CSM helps to enable consistent policy enforcement and rapid troubleshooting of security events, offering summarized reports across the security deployment. Using its centralized interface, organizations can scale efficiently and manage a wide range of Cisco security devices with improved visibility.

## <span id="page-0-5"></span>**Configure**

<span id="page-1-0"></span>In the next example, a virtual ASA is provisioned to a CSM for centralized management.

### **Configurations**

### <span id="page-1-1"></span>**Configure ASA for HTTPS Management**

Step 1. Create a user with all privileges.

```
Command Line (CLI) syntax:
```

```
configure terminal
username < user string > password < password > privilege < level number >
```
This translates into the next command example, which has the user **csm-user** and password **cisco123** as follows:

```
ciscoasa# configure terminal
ciscoasa(config)# username csm-user password cisco123 privilege 15
```
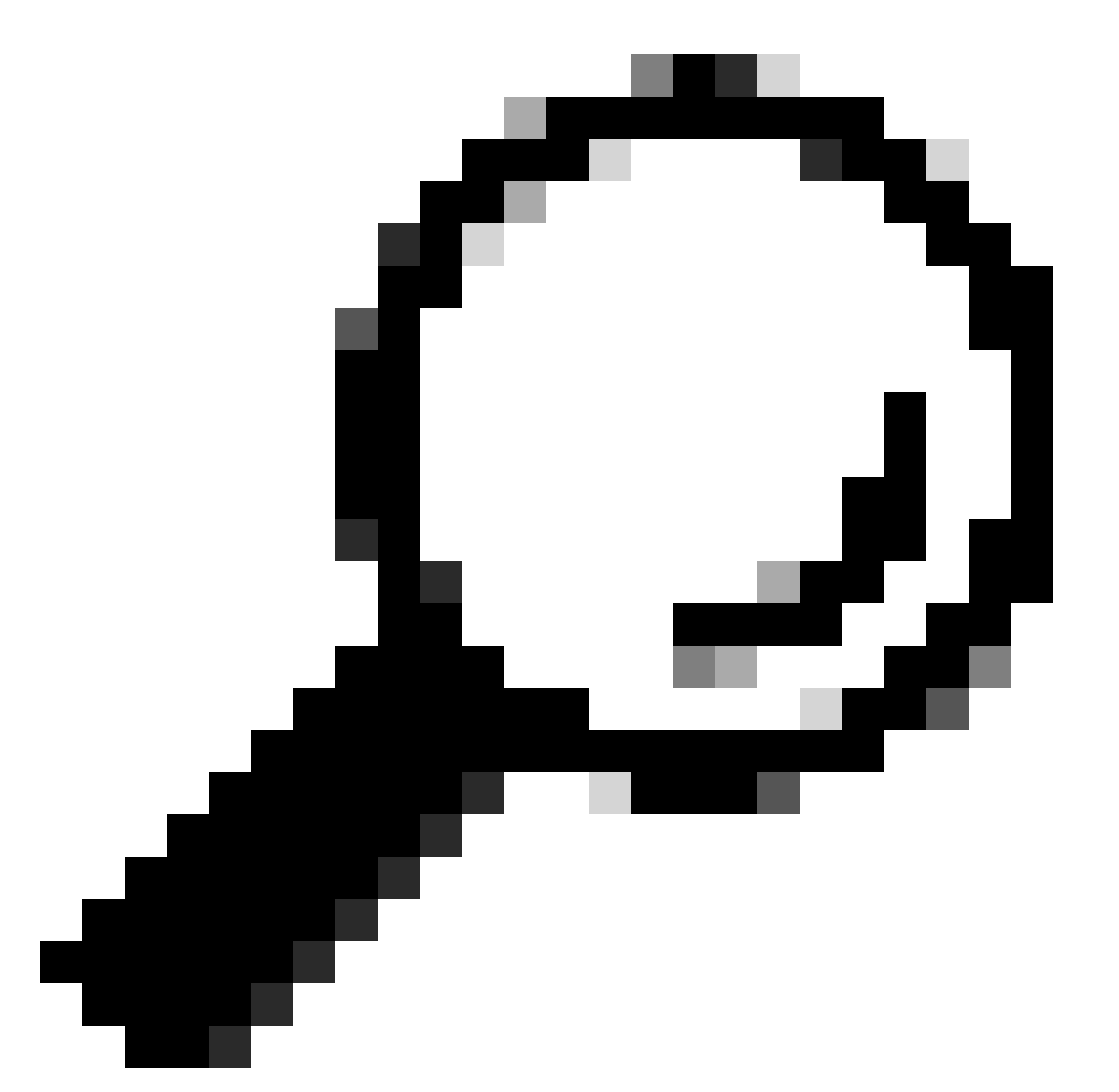

**Tip**: Externally authenticated users are accepted for this integration as well.

Step 2. Enable HTTP server.

Command Line (CLI) syntax:

configure terminal http server enable

Step 3. Allow HTTPS access for the CSM server IP address.

Command Line (CLI) syntax:

```
configure terminal
http < hostname > < netmask > < interface name >
```
This translates into the next command example, which allows any network to access the ASA through HTTPS on the **outside** interface (GigabitEthernet0/0):

```
ciscoasa# configure terminal
ciscoasa(config)# http 0.0.0.0 0.0.0.0 outside
```
Step 4. Validate that HTTPS is reachable from the CSM server.

Open any web broser and type the next syntax:

https://< ASA IP address >/

This translates into the next example for the **outside** interface IP address that was allowed for HTTPS access on the previous step:

https://10.8.4.11/

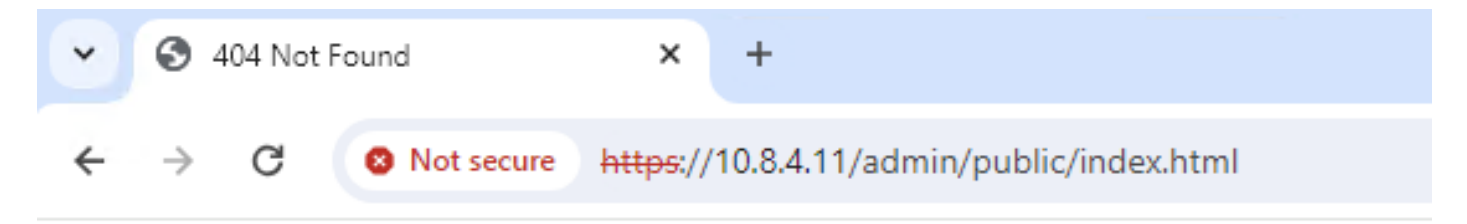

# **404 Not Found**

The requested URL /admin/public/index.html was not found on this server.

*ASA HTTPS Response*

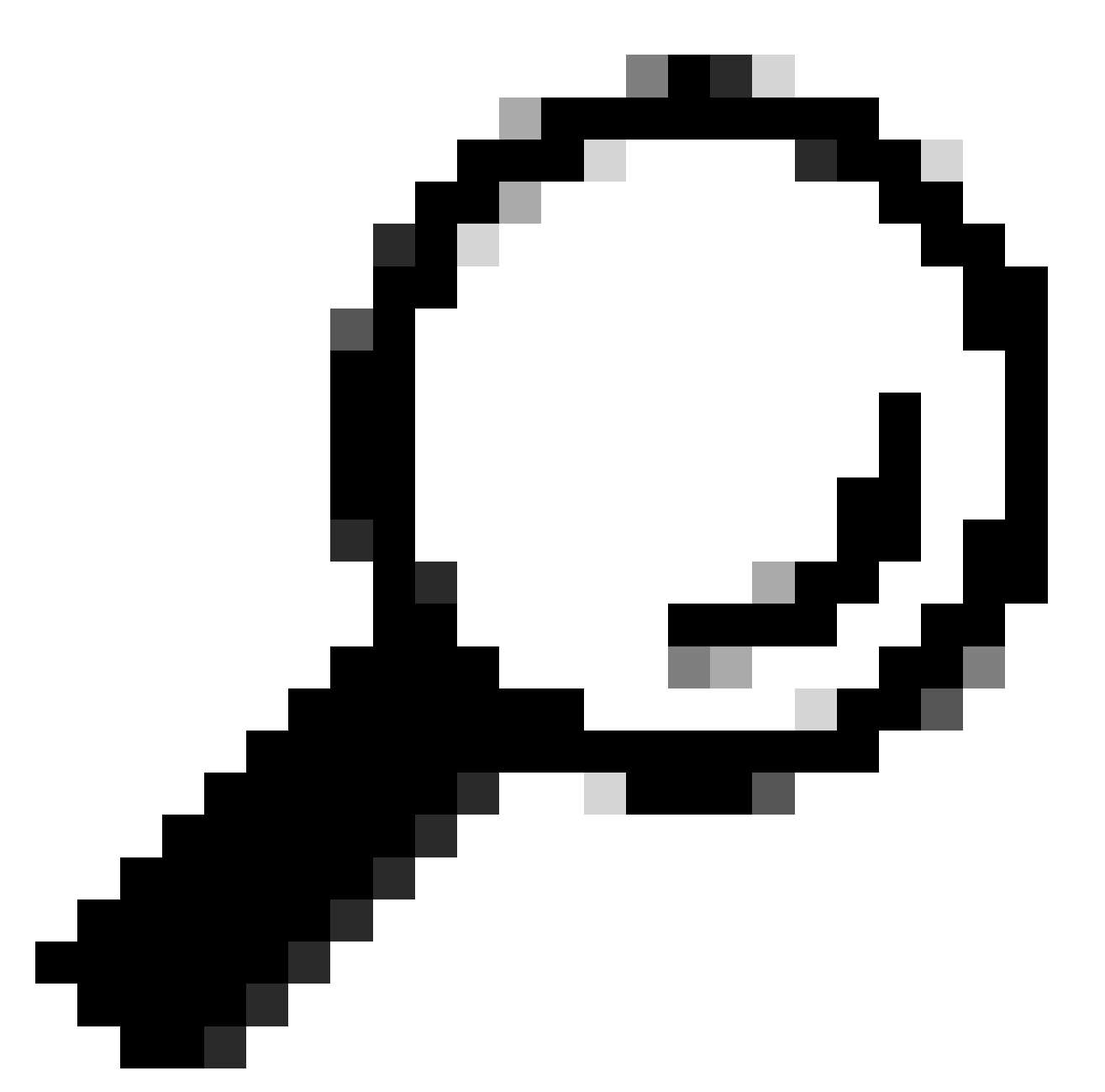

**Tip**: Error **404 Not Found** is expected on this step as this ASA does not have the Cisco Adaptive Security Device Manager (ASDM) installed, but the HTTPS response is there as the page redirects to URL **/admin/public/index.html**.

### <span id="page-4-0"></span>**Provision Secure Firewall ASA to CSM**

Step 1. Open and Log into the CSM Client.

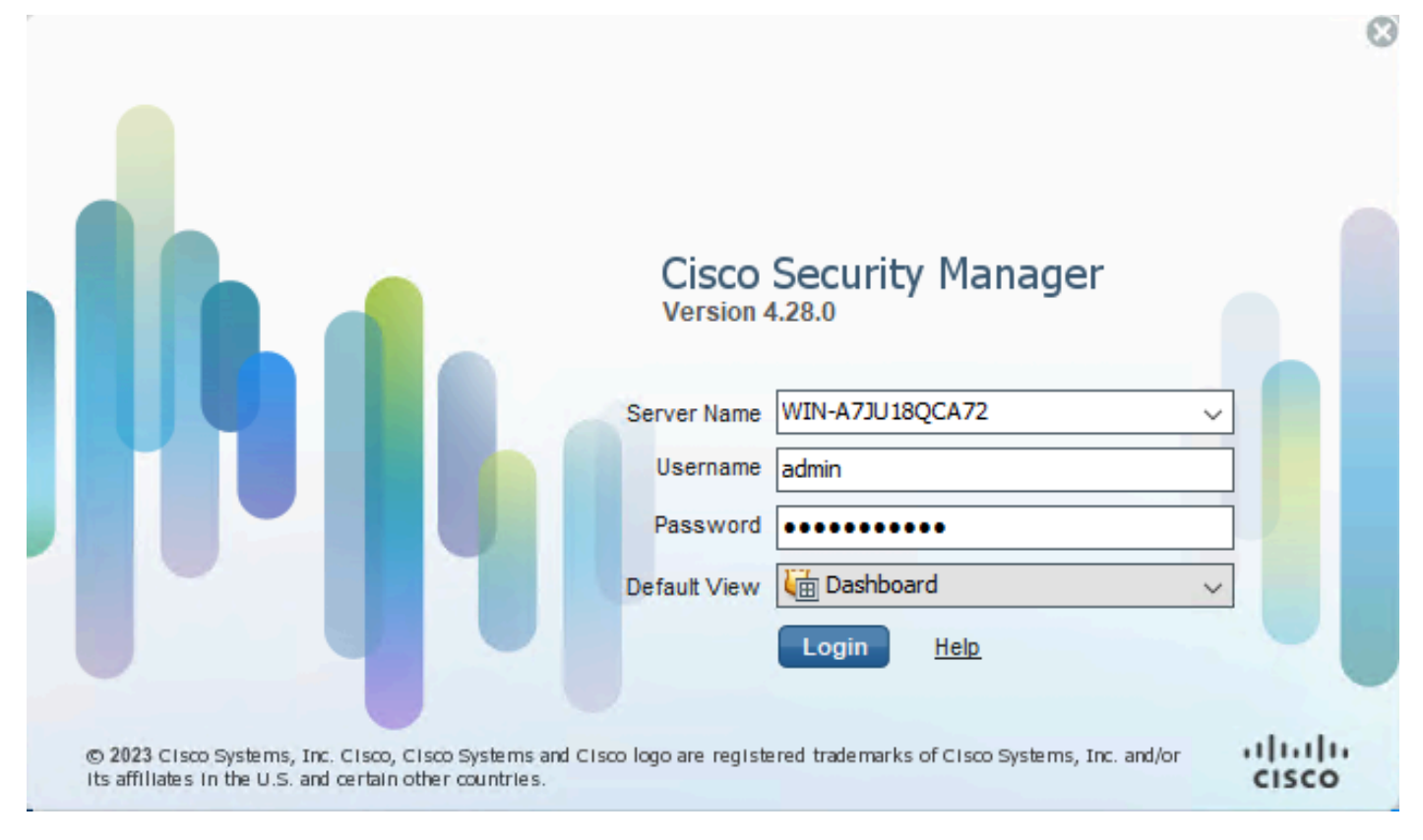

*CSM Client Log In*

### Step 2. Open the Configuration Manager.

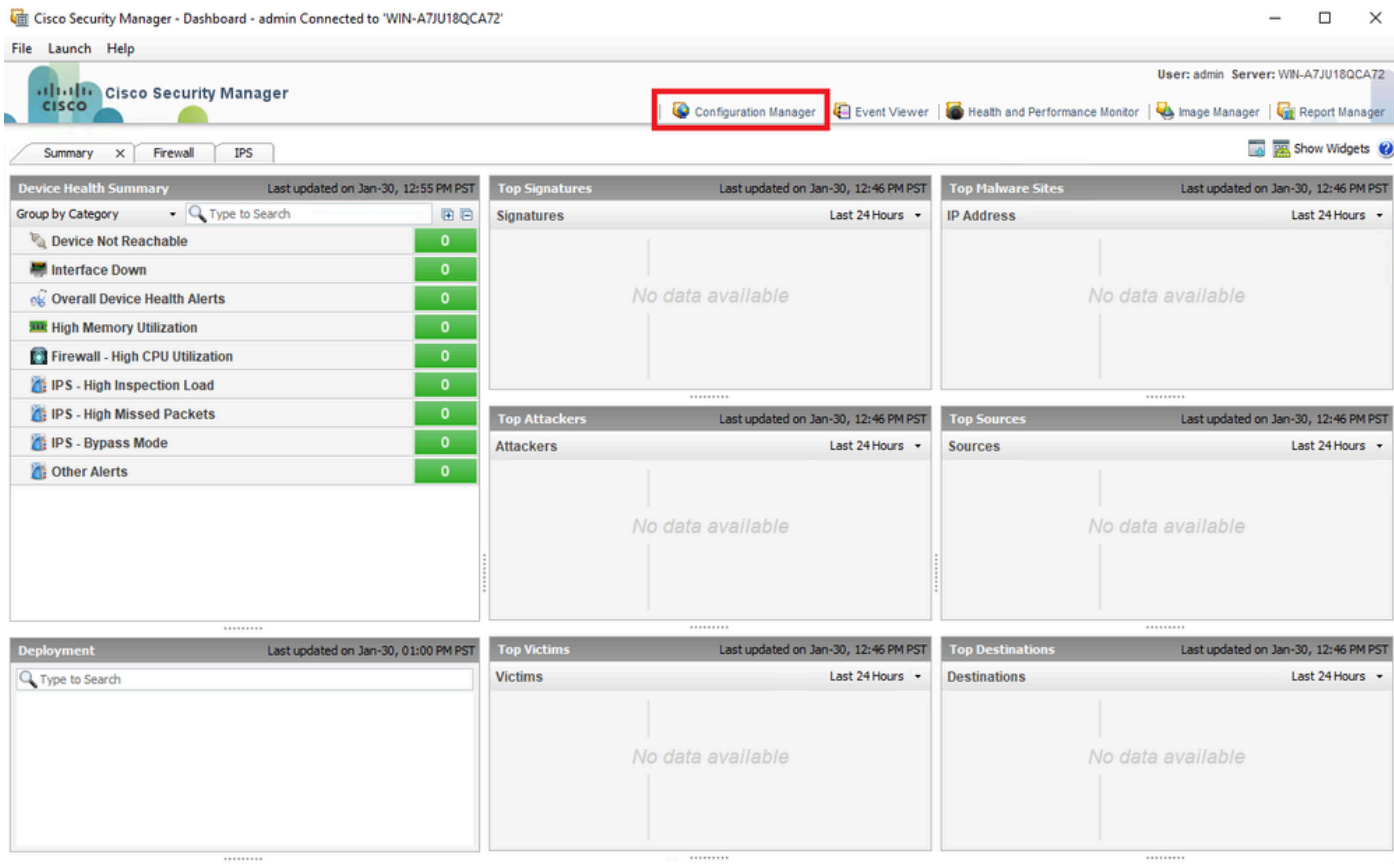

### Step 3. Navigate to **Devices > New Device**.

|                                                                                                    | Cisco Security Manager - Configuration Manager - admin Connected to 'WIN-A7JU18QCA72'                                                                                                    |                                                                       | $\Box$<br>$\times$                             |
|----------------------------------------------------------------------------------------------------|----------------------------------------------------------------------------------------------------|-----------------------------------------------------------------------|------------------------------------------------|
| Edit View Policy Map Manage Tools Tickets Launch Help<br>File                                               |                                                                                                    |                                                                       | No Open Tickets<br>ababi                       |
| New Device                                                                                                  | $Ctrl + N$ de $\Box$<br>g.<br>$\bigcirc$<br>B.<br>图<br>$\mathbf{B}$<br>a<br>$\mathbb{R}$<br>昏<br>$\mathbb{Z}$                                                                                                    | 四半日 2   阳 位 归 仁 七 七 日   0                                             | <b>CISCO</b><br>Q. Search All Categories       |
| Clone Device                                                                                                |                                                                                                    |                                                                       |                                                |
| Delete Device(s)                                                                                            | talth and Performance Monitor                                                                                                    | <b>Deployment Manager</b>                                             | <b>Device State</b>                            |
| $Ctrl + S$<br>Save                                                                                          | Critical: 0 Marning: 0 + Normal: 0                                                                                                    | <b>O</b> Fait 0 O Pending: 0 O Pass: 0                                | e Critical: 0 e Warning: 0 e Normal: 0         |
| Import<br>$\,$<br>Export                                                                                    | $\begin{picture}(150,10) \put(0,0){\line(1,0){10}} \put(10,0){\line(1,0){10}} \put(10,0){\line(1,0){10}} \put(10,0){\line(1,0){10}} \put(10,0){\line(1,0){10}} \put(10,0){\line(1,0){10}} \put(10,0){\line(1,0){10}} \put(10,0){\line(1,0){10}} \put(10,0){\line(1,0){10}} \put(10,0){\line(1,0){10}} \put(10,0){\line(1,0){10}} \put(10,0){\line($ |                                                                       | Last Update Time: 30 Jan 2024 12:46 PM PST   □ |
| Deploy                                                                                                    | $Fitter: (-none -)$                                                                                                    |                                                                       | Q- Type to Search                              |
| Edit Device Groups<br>New Device Group<br>Add Devices to Group<br>Print<br>$Ctrl + P$<br>$Ctrl + Q$<br>Exit | Display Name<br>Managed<br>Monitored                                                                                                    | Additional Information<br>Alerts<br>Connection<br>State<br>Deployment | IP Address<br>Host.Domain<br>Taro              |
| <b>Policies</b>                                                                                             |                                                                                                    |                                                                       |                                                |
| · - no device selected -<br>$\langle$                                                                       |                                                                                                    |                                                                       | $\,$                                           |

*CSM Configuration Manager*

Step 4. Select the adding option that fills the requirement according to the desired result. As the configured ASA is already setup in the network, the best option for this example is **Add Device From Network** and click on **Next**.

Please choose how you would like to add the device:

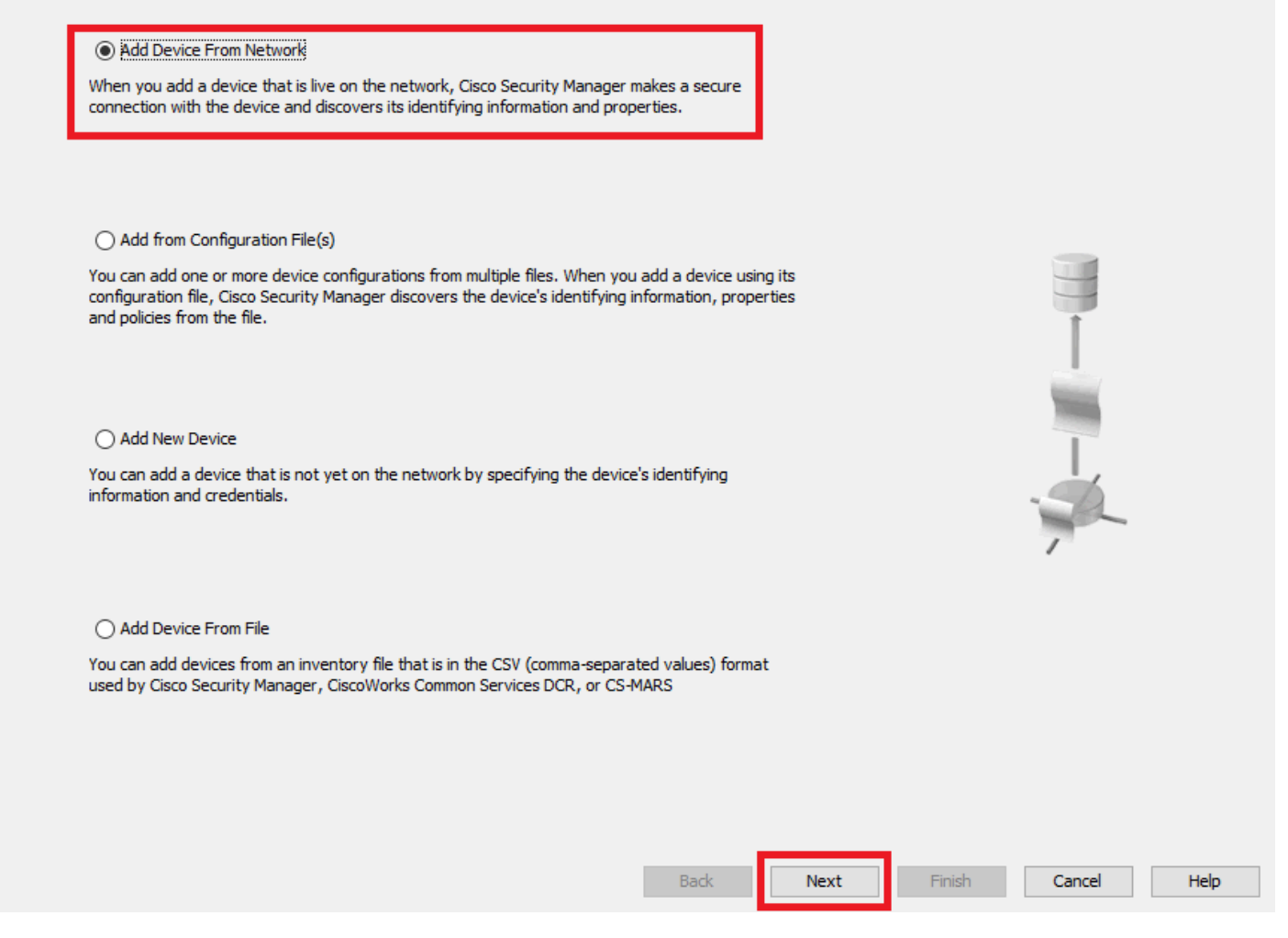

*Device Add Method*

Step 5. Complete the required data according to the configuration on the Secure Firewall ASA, and the discovery settings. Then, click on **Next**.

New Device - Device Information (Step 2 of 4)

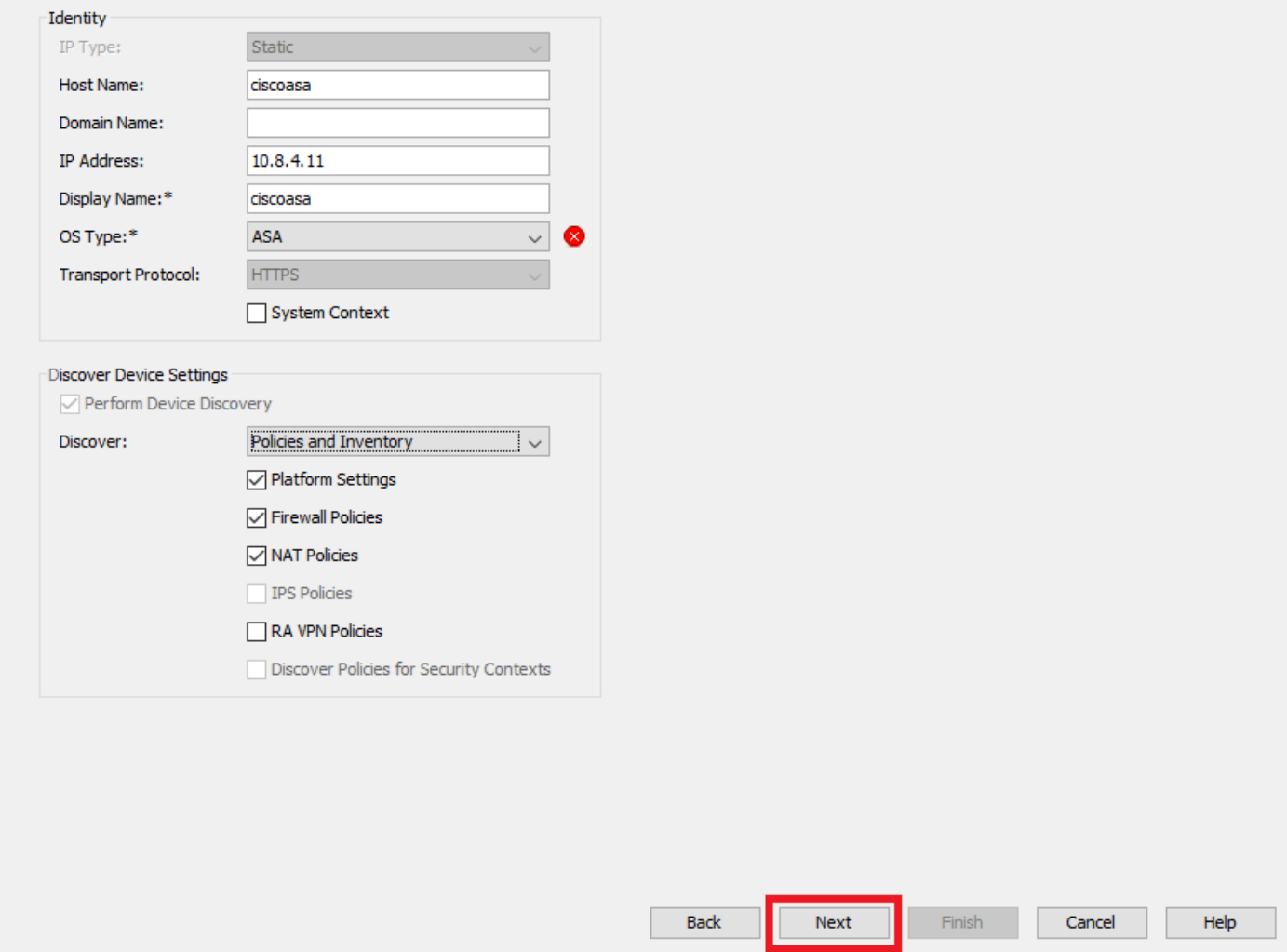

*ASA Settings*

Step 6. Complete the required credentials from both the configured CSM user on ASA and the **enable** password.

#### New Device - Device Credentials (Step 3 of 4)

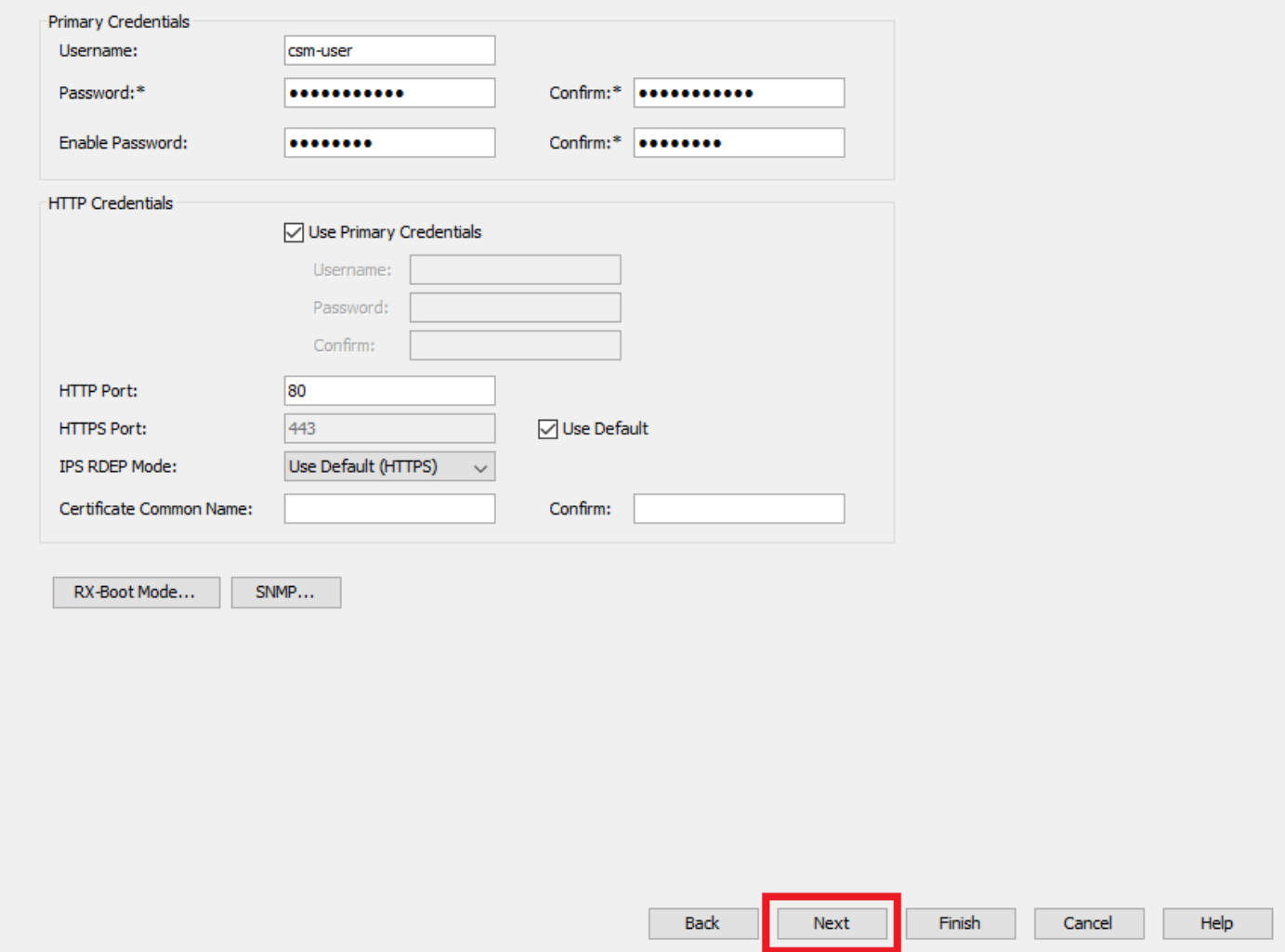

*ASA Credentials*

Step 7. Select the desired groups or skip this step if none is required and click on **Finish**.

New Device - Device Grouping (Step 4 of 4)

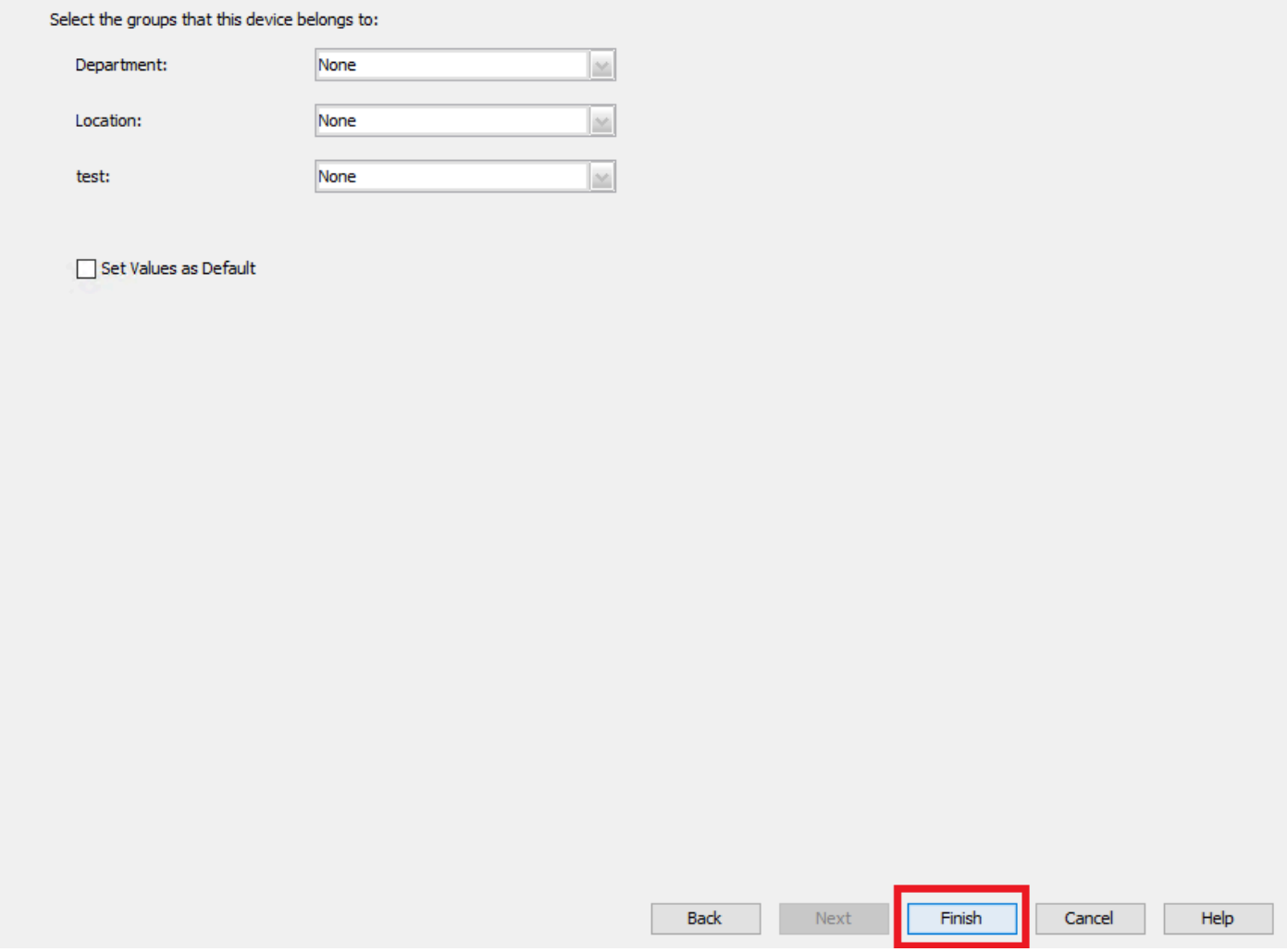

*CSM Group Selection*

Step 8. A ticket request is generated for control purposes, click on **OK**.

New Device - Device Grouping (Step 4 of 4)

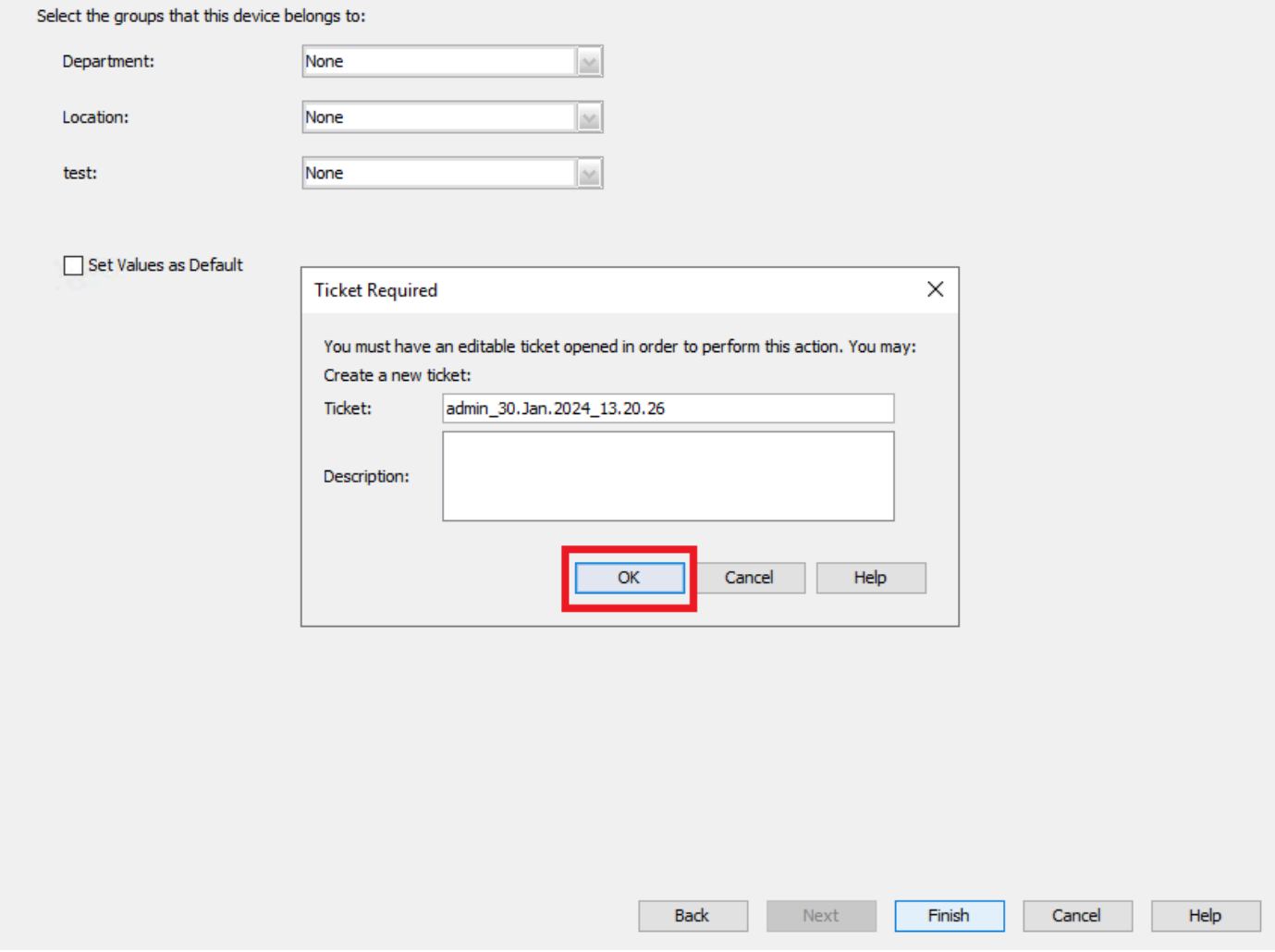

*CSM Ticket Creation*

Step 9. Validate that discovery finishes without errors and click on **Close**.

#### **Discovery Status**

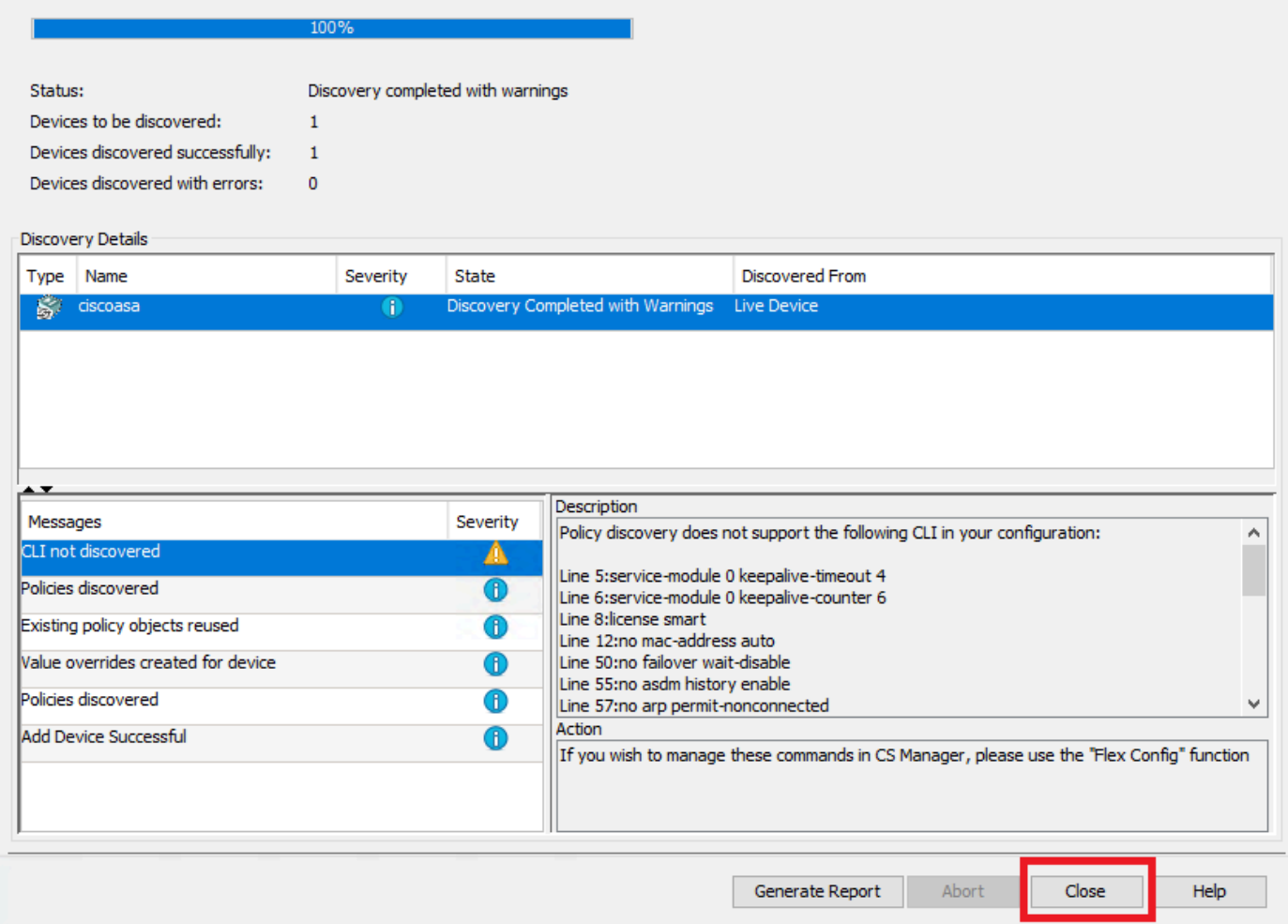

*ASA Discovery*

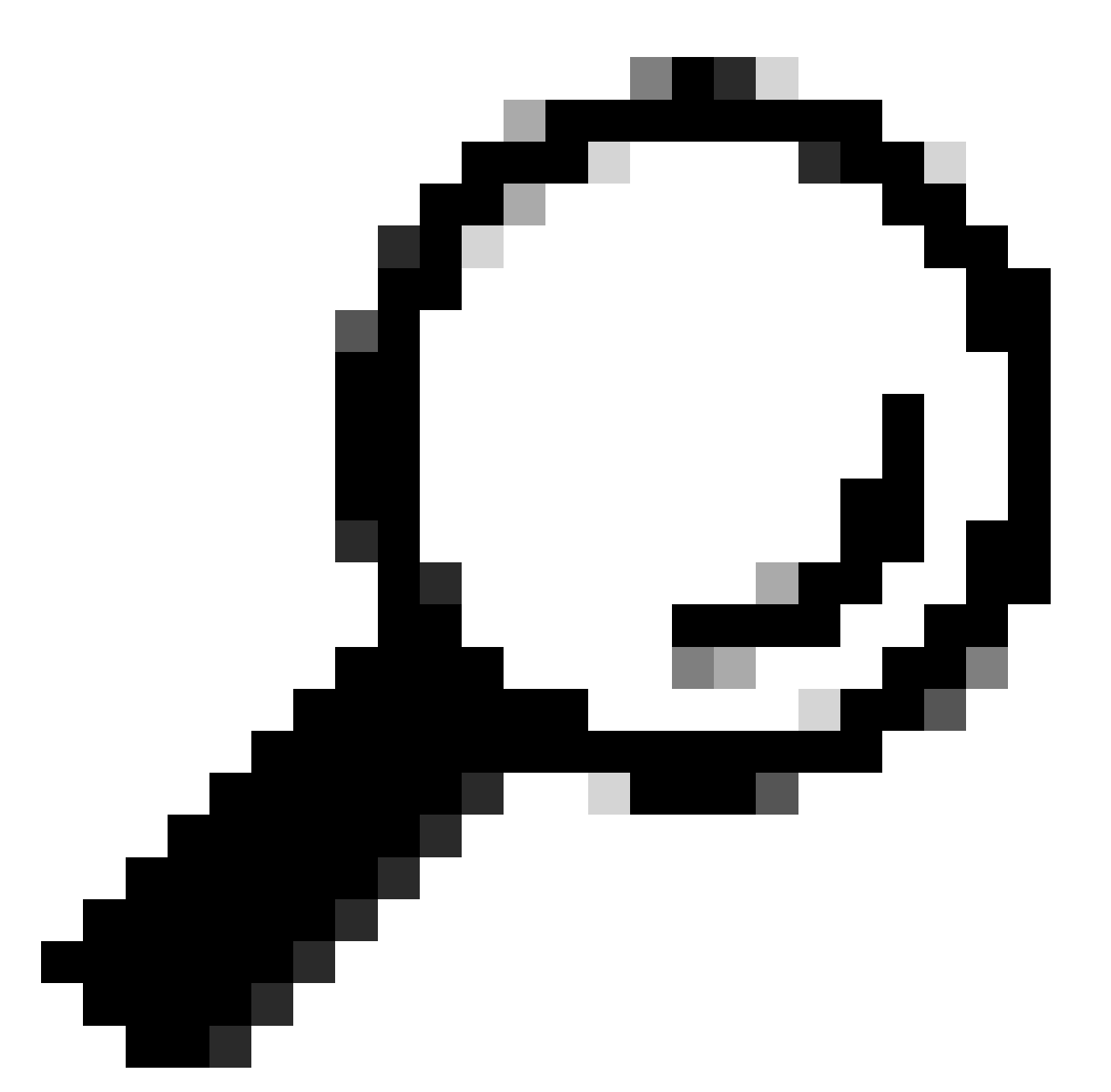

**Tip**: Warnings are accepted as a successful output, as not all ASA functionalities are be supported by CSM.

Step 10. Validate that the ASA now appears as registered on the CSM client and displays the correct information.

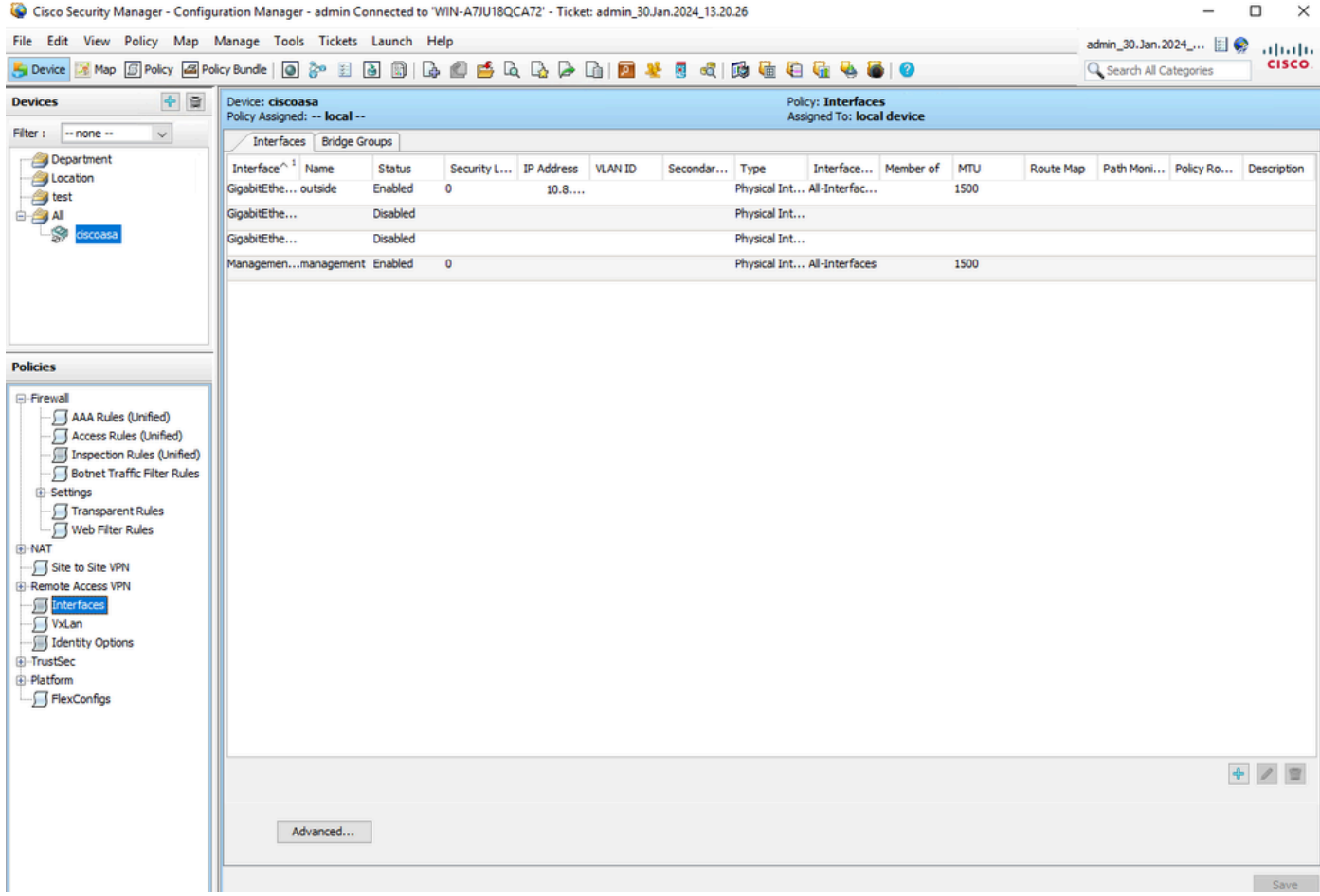

<span id="page-14-0"></span>*ASA Information Registered*

## **Verify**

A HTTPS debug is available on ASA for troubleshooting purposes. The next command is used:

debug http

This is an example of a successful CSM registration debug:

```
ciscoasa# debug http
debug http enabled at level 1.
ciscoasa# HTTP: processing handoff to legacy admin server [/admin/exec//show%20version]
HTTP: admin session verified = [0]
HTTP MSG: GET /admin/exec//show%20version HTTP/1.1
Authorization: Basic OmNpc2NvMTIz
User-Agent: CSM
Cache-Control: no-cache
Pragma: no-cache
Host: 10.8.4.11
Accept: text/html, image/gif, image/jpeg, *; q=.2, */*; q=.2
Connection: keep-alive
```
HTTP: processing GET URL '/admin/exec//show%20version' from host 10.8.4.12 HTTP: Authentication username = '' Exited from HTTP Cli Exec HTTP: processing handoff to legacy admin server [/admin/config] HTTP: admin session verified = [0] HTTP MSG: GET /admin/config HTTP/1.1 Authorization: Basic OmNpc2NvMTIz User-Agent: CSM Cache-Control: no-cache Pragma: no-cache Host: 10.8.4.11 Accept: text/html, image/gif, image/jpeg, \*; q=.2, \*/\*; q=.2 Connection: keep-alive ▒▒▒e HTTP: processing GET URL '/admin/config' from host 10.8.4.12 HTTP: Authentication username = '' HTTP: processing handoff to legacy admin server [/admin/exec//show%20version] HTTP: admin session verified = [0] HTTP MSG: GET /admin/exec//show%20version HTTP/1.1 Authorization: Basic OmNpc2NvMTIz User-Agent: CSM Cache-Control: no-cache Pragma: no-cache Host: 10.8.4.11 Accept: text/html, image/gif, image/jpeg, \*; q=.2, \*/\*; q=.2 Connection: keep-alive **▒▒**^^u HTTP: processing GET URL '/admin/exec//show%20version' from host 10.8.4.12 HTTP: Authentication username = '' Exited from HTTP Cli Exec HTTP: processing handoff to legacy admin server [/admin/exec//sh%20module%20%7c%20in%20(CX%20Security%20 HTTP: admin session verified = [0] HTTP MSG: GET /admin/exec//sh%20module%20%7c%20in%20(CX%20Security%20Services%20Processor-%7ccxsc%20ASA% Authorization: Basic OmNpc2NvMTIz User-Agent: CSM Cache-Control: no-cache Pragma: no-cache Host: 10.8.4.11 Accept: text/html, image/gif, image/jpeg, \*; q=.2, \*/\*; q=.2 Connection: keep-alive **▒▒▒**^2▒^aware\_123▒ HTTP: processing GET URL '/admin/exec//sh%20module%20%7c%20in%20(CX%20Security%20Services%20Processor-%7 HTTP: Authentication username = '' Exited from HTTP Cli Exec HTTP: processing handoff to legacy admin server [/admin/exec//sh%20module%20%7c%20in%20(FirePOWER)] HTTP: admin session verified =  $[0]$ HTTP MSG: GET /admin/exec//sh%20module%20%7c%20in%20(FirePOWER) HTTP/1.1 Authorization: Basic OmNpc2NvMTIz User-Agent: CSM Cache-Control: no-cache Pragma: no-cache Host: 10.8.4.11 Accept: text/html, image/gif, image/jpeg, \*; q=.2, \*/\*; q=.2 Connection: keep-alive

▒▒▒▒▒▒

HTTP: processing GET URL '/admin/exec//sh%20module%20%7c%20in%20(FirePOWER)' from host 10.8.4.12 HTTP: Authentication username = '' Exited from HTTP Cli Exec HTTP: processing handoff to legacy admin server [/admin/exec//sh%20cluster%20info] HTTP: admin session verified = [0] HTTP MSG: GET /admin/exec//sh%20cluster%20info HTTP/1.1 Authorization: Basic OmNpc2NvMTIz User-Agent: CSM Cache-Control: no-cache Pragma: no-cache Host: 10.8.4.11 Accept: text/html, image/gif, image/jpeg, \*; q=.2, \*/\*; q=.2 Connection: keep-alive

#### ▒▒▒^

HTTP: processing GET URL '/admin/exec//sh%20cluster%20info' from host 10.8.4.12 HTTP: Authentication username = '' Exited from HTTP Cli Exec HTTP: processing handoff to legacy admin server [/admin/exec//sh%20inventory] HTTP: admin session verified =  $[0]$ HTTP MSG: GET /admin/exec//sh%20inventory HTTP/1.1 Authorization: Basic OmNpc2NvMTIz User-Agent: CSM Cache-Control: no-cache Pragma: no-cache Host: 10.8.4.11 Accept: text/html, image/gif, image/jpeg, \*; q=.2, \*/\*; q=.2 Connection: keep-alive

#### **▓▒**^^u

HTTP: processing GET URL '/admin/exec//sh%20inventory' from host 10.8.4.12 HTTP: Authentication username = '' Exited from HTTP Cli Exec HTTP: processing handoff to legacy admin server [/admin/exec//sh%20vm] HTTP: admin session verified =  $\lceil 0 \rceil$ HTTP MSG: GET /admin/exec//sh%20vm HTTP/1.1 Authorization: Basic OmNpc2NvMTIz User-Agent: CSM Cache-Control: no-cache Pragma: no-cache Host: 10.8.4.11 Accept: text/html, image/gif, image/jpeg, \*; q=.2, \*/\*; q=.2 Connection: keep-alive

#### ▒▒▒

2▒^^^u HTTP: processing GET URL '/admin/exec//sh%20vm' from host 10.8.4.12 HTTP: Authentication username = '' Exited from HTTP Cli Exec HTTP: processing handoff to legacy admin server [/admin/config] HTTP: admin session verified = [0] HTTP MSG: GET /admin/config HTTP/1.1 Authorization: Basic OmNpc2NvMTIz User-Agent: CSM Cache-Control: no-cache Pragma: no-cache Host: 10.8.4.11 Accept: text/html, image/gif, image/jpeg,  $*$ ; q=.2,  $*/*$ ; q=.2 Connection: keep-alive

#### ▒▒▒e

HTTP: processing GET URL '/admin/config' from host 10.8.4.12 HTTP: Authentication username = '' HTTP: processing handoff to legacy admin server [/admin/exec//show%20version] HTTP: admin session verified = [0] HTTP MSG: GET /admin/exec//show%20version HTTP/1.1 Authorization: Basic OmNpc2NvMTIz User-Agent: CSM Cache-Control: no-cache Pragma: no-cache Host: 10.8.4.11 Accept: text/html, image/gif, image/jpeg,  $*$ ; q=.2,  $*/*$ ; q=.2 Connection: keep-alive

#### ▒▒▒^^u

HTTP: processing GET URL '/admin/exec//show%20version' from host 10.8.4.12 HTTP: Authentication username = '' Exited from HTTP Cli Exec HTTP: processing handoff to legacy admin server [/admin/exec//show%20inventory] HTTP: admin session verified = [0] HTTP MSG: GET /admin/exec//show%20inventory HTTP/1.1 Authorization: Basic OmNpc2NvMTIz User-Agent: CSM Cache-Control: no-cache Pragma: no-cache Host: 10.8.4.11 Accept: text/html, image/gif, image/jpeg, \*; q=.2, \*/\*; q=.2 Connection: keep-alive

#### ▒▒▒u

HTTP: processing GET URL '/admin/exec//show%20inventory' from host 10.8.4.12 HTTP: Authentication username = '' Exited from HTTP Cli Exec HTTP: processing handoff to legacy admin server [/admin/exec//show%20password%20encryption] HTTP: admin session verified = [0] HTTP MSG: GET /admin/exec//show%20password%20encryption HTTP/1.1 Authorization: Basic OmNpc2NvMTIz User-Agent: CSM Cache-Control: no-cache Pragma: no-cache Host: 10.8.4.11 Accept: text/html, image/gif, image/jpeg, \*; q=.2, \*/\*; q=.2 Connection: keep-alive

#### ▒▒▒^^

HTTP: processing GET URL '/admin/exec//show%20password%20encryption' from host 10.8.4.12 HTTP: Authentication username = '' Exited from HTTP Cli Exec HTTP: processing handoff to legacy admin server [/admin/exec//show%20running-config%20all%20tunnel-group HTTP: admin session verified = [0] HTTP MSG: GET /admin/exec//show%20running-config%20all%20tunnel-group HTTP/1.1 Authorization: Basic OmNpc2NvMTIz User-Agent: CSM Cache-Control: no-cache Pragma: no-cache Host: 10.8.4.11 Accept: text/html, image/gif, image/jpeg, \*; q=.2, \*/\*; q=.2 Connection: keep-alive

#### **▓▓▒2▒^▒^e**

HTTP: processing GET URL '/admin/exec//show%20running-config%20all%20tunnel-group' from host 10.8.4.12 HTTP: Authentication username = '' Exited from HTTP Cli Exec HTTP: processing handoff to legacy admin server [/admin/exec//show%20running-config%20all%20group-policy] HTTP: admin session verified = [0] HTTP MSG: GET /admin/exec//show%20running-config%20all%20group-policy HTTP/1.1 Authorization: Basic OmNpc2NvMTIz User-Agent: CSM Cache-Control: no-cache Pragma: no-cache Host: 10.8.4.11 Accept: text/html, image/gif, image/jpeg,  $*$ ; q=.2,  $*/*$ ; q=.2 Connection: keep-alive

#### **▓▓▒2▒^▒^**e

HTTP: processing GET URL '/admin/exec//show%20running-config%20all%20group-policy' from host 10.8.4.12 HTTP: Authentication username = '' Exited from HTTP Cli Exec HTTP: processing handoff to legacy admin server [/admin/exec//show%20crypto%20ca%20trustpool%20detail] HTTP: admin session verified = [0] HTTP MSG: GET /admin/exec//show%20crypto%20ca%20trustpool%20detail HTTP/1.1 Authorization: Basic OmNpc2NvMTIz User-Agent: CSM Cache-Control: no-cache Pragma: no-cache Host: 10.8.4.11 Accept: text/html, image/gif, image/jpeg, \*; q=.2, \*/\*; q=.2 Connection: keep-alive

#### **▒▒▒2▒^2▒^▒^@**

HTTP: processing GET URL '/admin/exec//show%20crypto%20ca%20trustpool%20detail' from host 10.8.4.12 HTTP: Authentication username = '' Exited from HTTP Cli Exec HTTP: processing handoff to legacy admin server [/admin/exec//show%20snmp-server%20engineID] HTTP: admin session verified = [0] HTTP MSG: GET /admin/exec//show%20snmp-server%20engineID HTTP/1.1 Authorization: Basic OmNpc2NvMTIz User-Agent: CSM Cache-Control: no-cache Pragma: no-cache Host: 10.8.4.11 Accept: text/html, image/gif, image/jpeg, \*; q=.2, \*/\*; q=.2 Connection: keep-alive

#### ▒▒▒^P\_▒

HTTP: processing GET URL '/admin/exec//show%20snmp-server%20engineID' from host 10.8.4.12 HTTP: Authentication username = '' Exited from HTTP Cli Exec HTTP: processing handoff to legacy admin server [/admin/exec//show%20version] HTTP: admin session verified = [0] HTTP MSG: GET /admin/exec//show%20version HTTP/1.1 Authorization: Basic OmNpc2NvMTIz User-Agent: CSM Cache-Control: no-cache Pragma: no-cache Host: 10.8.4.11 Accept: text/html, image/gif, image/jpeg, \*; q=.2, \*/\*; q=.2 Connection: keep-alive

#### ▒▒▒▒^u

HTTP: processing GET URL '/admin/exec//show%20version' from host 10.8.4.12 HTTP: Authentication username = '' Exited from HTTP Cli Exec HTTP: processing handoff to legacy admin server [/admin/exec//show%20failover] HTTP: admin session verified = [0] HTTP MSG: GET /admin/exec//show%20failover HTTP/1.1 Authorization: Basic OmNpc2NvMTIz User-Agent: CSM Cache-Control: no-cache Pragma: no-cache Host: 10.8.4.11 Accept: text/html, image/gif, image/jpeg,  $*$ ; q=.2,  $*/*$ ; q=.2 Connection: keep-alive

#### ▒▒▒^u

HTTP: processing GET URL '/admin/exec//show%20failover' from host 10.8.4.12 HTTP: Authentication username = '' Exited from HTTP Cli Exec HTTP: processing handoff to legacy admin server [/admin/exec//dir%20%2frecursive%20all-filesystems] HTTP: admin session verified = [0] HTTP MSG: GET /admin/exec//dir%20%2frecursive%20all-filesystems HTTP/1.1 Authorization: Basic OmNpc2NvMTIz User-Agent: CSM Cache-Control: no-cache Pragma: no-cache Host: 10.8.4.11 Accept: text/html, image/gif, image/jpeg, \*; q=.2, \*/\*; q=.2 Connection: keep-alive

#### **▒▒▒2▒^2▒^2▒^**▓^▒^e

HTTP: processing GET URL '/admin/exec//dir%20%2frecursive%20all-filesystems' from host 10.8.4.12 HTTP: Authentication username = '' Exited from HTTP Cli Exec HTTP: processing handoff to legacy admin server [/admin/exec//show%20asdm%20image] HTTP: admin session verified = [0] HTTP MSG: GET /admin/exec//show%20asdm%20image HTTP/1.1 Authorization: Basic OmNpc2NvMTIz User-Agent: CSM Cache-Control: no-cache Pragma: no-cache Host: 10.8.4.11 Accept: text/html, image/gif, image/jpeg, \*; q=.2, \*/\*; q=.2 Connection: keep-alive

#### ▒▒▒^

2▒^^^ HTTP: processing GET URL '/admin/exec//show%20asdm%20image' from host 10.8.4.12 HTTP: Authentication username = '' Exited from HTTP Cli Exec HTTP: processing handoff to legacy admin server [/admin/exec//show%20running-config%20webvpn] HTTP: admin session verified = [0] HTTP MSG: GET /admin/exec//show%20running-config%20webvpn HTTP/1.1 Authorization: Basic OmNpc2NvMTIz User-Agent: CSM Cache-Control: no-cache Pragma: no-cache Host: 10.8.4.11 Accept: text/html, image/gif, image/jpeg, \*; q=.2, \*/\*; q=.2

Connection: keep-alive

#### ▒▒▒P\_▒

HTTP: processing GET URL '/admin/exec//show%20running-config%20webvpn' from host 10.8.4.12 HTTP: Authentication username = '' Exited from HTTP Cli Exec HTTP: processing handoff to legacy admin server [/admin/exec//show%20vpn-sessiondb%20full%20webvpn] HTTP: admin session verified =  $[0]$ HTTP MSG: GET /admin/exec//show%20vpn-sessiondb%20full%20webvpn HTTP/1.1 Host: 10.8.4.1110.8.4.11 Authorization: Basic OmNpc2NvMTIz User-Agent: CSM

#### ▒▒▒^2▒^1

HTTP: processing GET URL '/admin/exec//show%20vpn-sessiondb%20full%20webvpn' from host 10.8.4.12 HTTP: Authentication username = '' Exited from HTTP Cli Exec HTTP: processing handoff to legacy admin server [/admin/exec//show%20vpn-sessiondb%20full%20ra-ikev1-ipsec HTTP: admin session verified = [0] HTTP MSG: GET /admin/exec//show%20vpn-sessiondb%20full%20ra-ikev1-ipsec HTTP/1.1 Host: 10.8.4.1110.8.4.11 Authorization: Basic OmNpc2NvMTIz User-Agent: CSM

#### ▒▒▒

HTTP: processing GET URL '/admin/exec//show%20vpn-sessiondb%20full%20ra-ikev1-ipsec' from host 10.8.4.12 HTTP: Authentication username = '' Exited from HTTP Cli Exec HTTP: processing handoff to legacy admin server [/admin/exec//show%20vpn-sessiondb%20full%20ra-ikev2-ips HTTP: admin session verified =  $[0]$ HTTP MSG: GET /admin/exec//show%20vpn-sessiondb%20full%20ra-ikev2-ipsec HTTP/1.1 Host: 10.8.4.1110.8.4.11 Authorization: Basic OmNpc2NvMTIz User-Agent: CSM

#### ▒▒▒

HTTP: processing GET URL '/admin/exec//show%20vpn-sessiondb%20full%20ra-ikev2-ipsec' from host 10.8.4.12 HTTP: Authentication username = '' Exited from HTTP Cli Exec HTTP: processing handoff to legacy admin server [/admin/exec//show%20vpn-sessiondb%20full%20anyconnect] HTTP: admin session verified = [0] HTTP MSG: GET /admin/exec//show%20vpn-sessiondb%20full%20anyconnect HTTP/1.1 Host: 10.8.4.1110.8.4.11 Authorization: Basic OmNpc2NvMTIz User-Agent: CSM

#### ▒▒▒1

HTTP: processing GET URL '/admin/exec//show%20vpn-sessiondb%20full%20anyconnect' from host 10.8.4.12 HTTP: Authentication username = '' Exited from HTTP Cli Exec